## **CANSAT BELGIUM**

## Hardware kit discovery

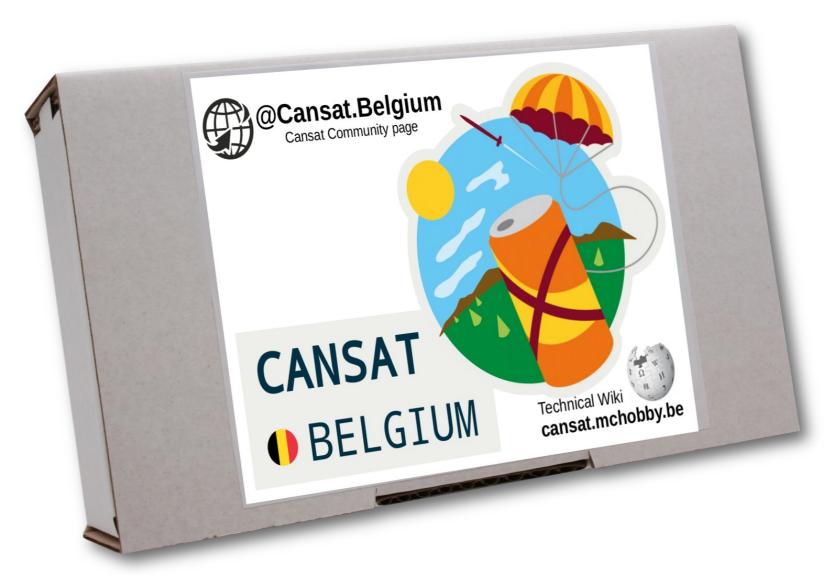

## **CANSAT**• BELGIUM

## Presentation themes

- About the wiki @ cansat-pico.mchobby.be
- Arduino Uno → Raspberry-Pi Pico
- Review the kit content
- Raspberry-Pi Pico and goodies
- LiPo batteries
- Radio transmission

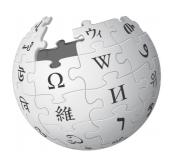

## cansat-pico.mchobby.be

### Getting started guide

#### **Hardware discovery**

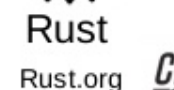

Discover the various items included within the kit.

Cliquez ici

#### **Kit Assembling**

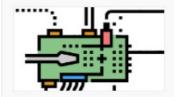

Assembling the Pico Cansat Kit

Cliquez ici

#### Thonny IDE

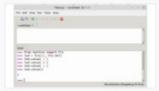

Prepare your Python IDE environment

Cliquez ici

#### **Pico User Guide**

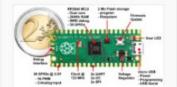

The **Raspberry-Pi Pico** user quide.

Cliquez ici

#### **Pico Powering**

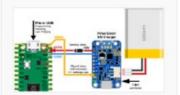

How to properly power up your Pico

Cliquez ici

#### MicroPytho HowTo

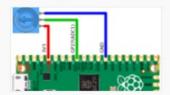

Tips and tricks to write Python code for on MicroControler.

Cliquez ici

#### **Data Logging**

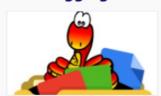

How to log data into a file (on MicroControler)

Cliquez ici

#### **Schematics**

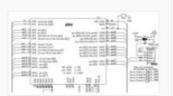

Need to have a look on the board schematis?

Cliquez ici

#### **Dimensions**

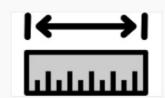

Technical size and dimensions for the cansat

Cliquez ici

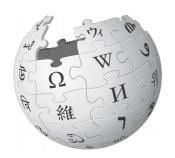

## cansat.mchobby.be

- Getting started guide
- Testing the devices

#### BMP280 sensor

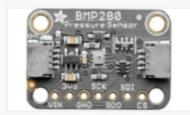

Test the BMP280 pressure and elevation sensor.

Cliquez ici

#### TMP36 sensor

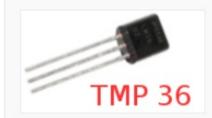

Test the TMP36 analog temperature sensor

Cliquez ici

#### RFM69HCW radio

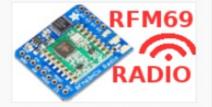

User guide for the **RFM69HCW** radio module.

Cliquez ici

#### **RFM69HCW Testing**

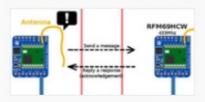

**RFM69HCW** and sending data through the radio module.

Cliquez ici

#### Radio Antenna

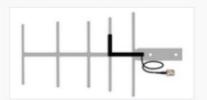

A well designed Antenna can increase the communication distance.

Cliquez ici

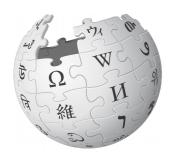

## cansat.mchobby.be

Getting started guide

Mission 1: Emitter

- Testing the devices
- Mission 1
   Radio telemetry transmission.
   Frequency Plan.
   Capturing data.

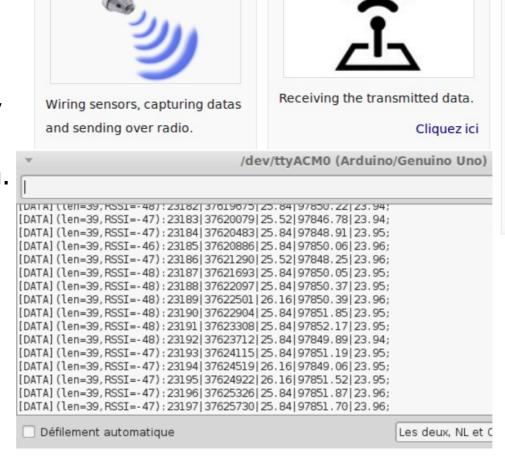

# Mission 1: Receiver Autonomous Receiving the transmitted data. Cliquez ici Receiving the transmitted data. Cliquez ici Receiving the transmitted data. Cliquez ici

7 Capturing data to file
7.1 Putty
7.2 Linux command
7.3 With Python
7.4 Other options

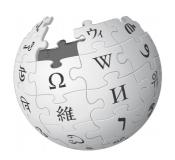

## cansat.mchobby.be

- Getting started guide
- Testing the devices
- Mission 1
   Radio telemetry transmission.
   Capturing data.
- Resources

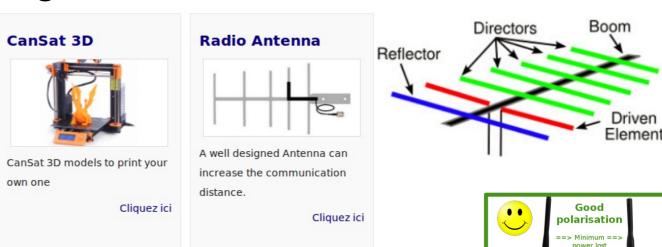

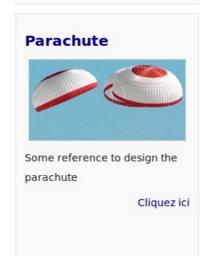

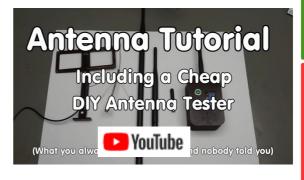

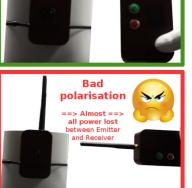

between Emitter

and Receiver

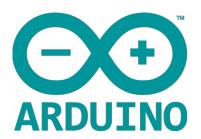

PWM (6x) <sup>0%</sup> Digital I/O (13x) 25%

**Arduino UNO** 

**USB Port** 

easy

programming

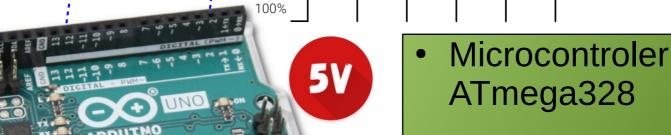

- 32K Flash
- 2K SRam 2048 char.

#### SPI & I2C buses

Easy connection for sensors and circuitery

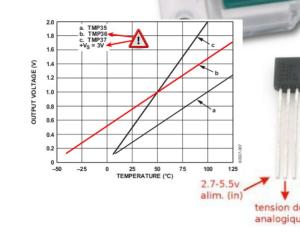

Analog inputs (5x)

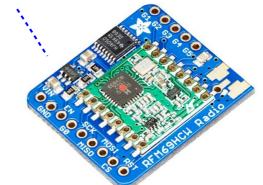

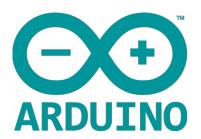

#### **Arduino UNO**

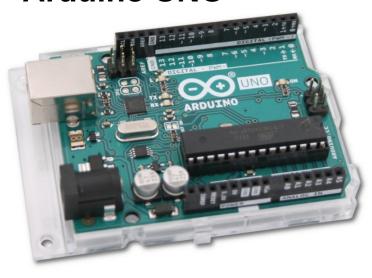

Stack ---- Call of functions

Static Data ---- Global variables

Dynamic
---- allocation
of variables

- Microcontroler ATmega328
- 32K Flash
- **2K SRam** 2048 char.

Sketch uses 21,316 bytes (66%) of program storage space. Maximum is 32,256 bytes.

Global variables use 1,629 bytes (79%) of dynamic memory, leaving 419 bytes for local variables. Maximum is 2,048 bytes.

Low memory available, stability problems may occur.

Free

Memory

Heap ---

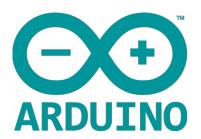

**Arduino UNO** 

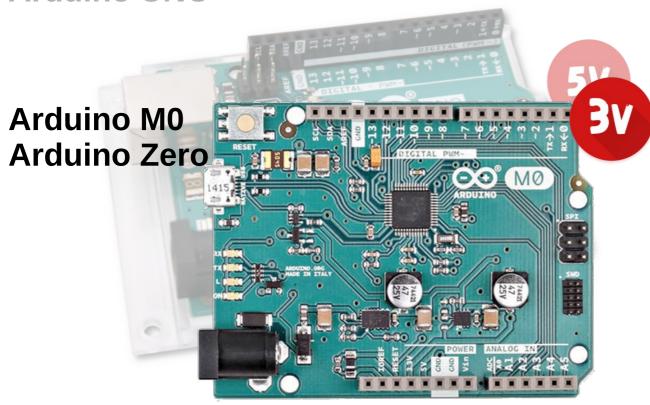

6x analog input 1x analog output 16 Mhz - 48 Mhz

- Microcontroler ATmega328
- 32K Flash
- 2K SRam 2048 char.
- Microcontroler
   ATSAMD21G18
   (ARM Cortex M0+)
- 256K Flash
- 32K SRam 32768 char.

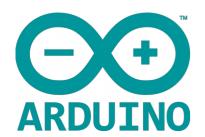

**Arduino UNO** 

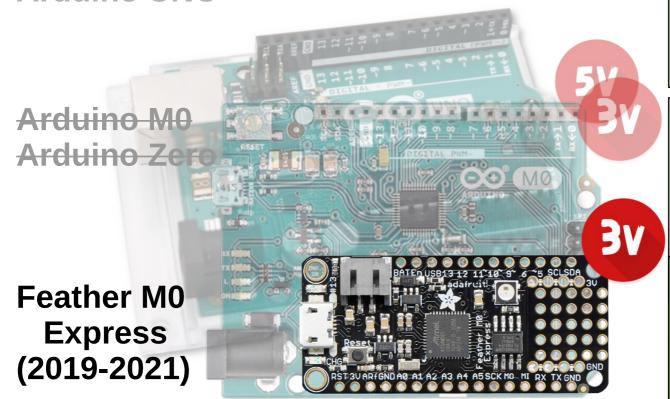

Feather 1x Lipo charger
1x SPI Flash
1x NeoPixel LED

- Microcontroler
   ATmega328
- 32K Flash
- 2K SRam 2048 char.
- Microcontroler
   ATSAMD21G18
   (ARM Cortex M0+)
- 256K Flash
- Microcontroler ATSAMD21 (ARM Cortex M0+)
- 256K Flash
- **32K SRam** 32768 char.

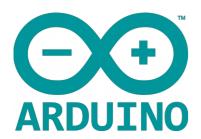

**Arduino UNO** 

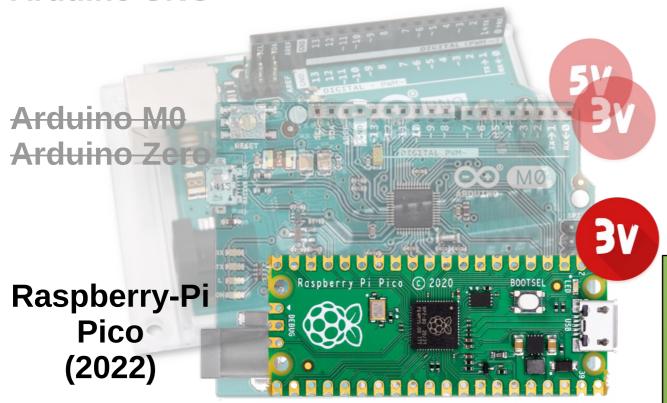

**Pico** 

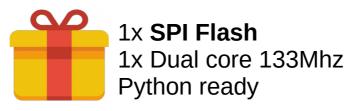

- Microcontroler
   RP2040 @ 133 Mhz
   (ARM Cortex M0+)
- 2048 Kio Flash
- 265Kio SRam.

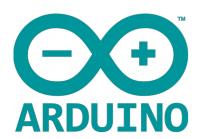

#### Raspberry-Pico

#### Pico are:

- Small (5,25 x 2,1cm)
- Light (4,0 gr)
- Powerful
- Versatile
- Polyvalent
- Multi-language
- Worldwide supported
- Widely documented

#### Pico features:

- → 2 core @ 133 Mhz
- → 26 GPIOs
- → 3 Analog inputs 12 bits
- → 3 Internal Analog
- → 16 PWM outputs
- Hardware I2C, SPI buses
- → UART
- → PIO (Programmable IO)

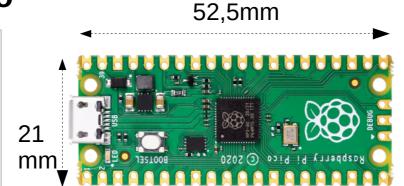

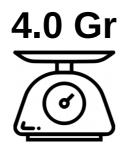

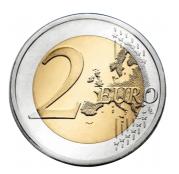

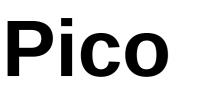

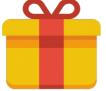

1x **SPI Flash**1x Dual core 133Mhz
Python ready

- Microcontroler RP2040 dual code (ARM Cortex M0+)
- 133 MHz
- 2 Mio Flash

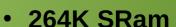

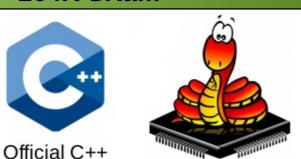

Pico.raspberrypi.org Official MicroPython

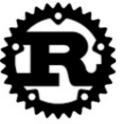

micropython.org Pico.raspberrypi.org

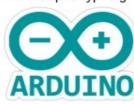

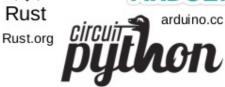

Adafruit's MicroPython
learn.adafruit.com/welcome-to-circuitpython

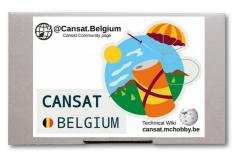

## Kit discovery

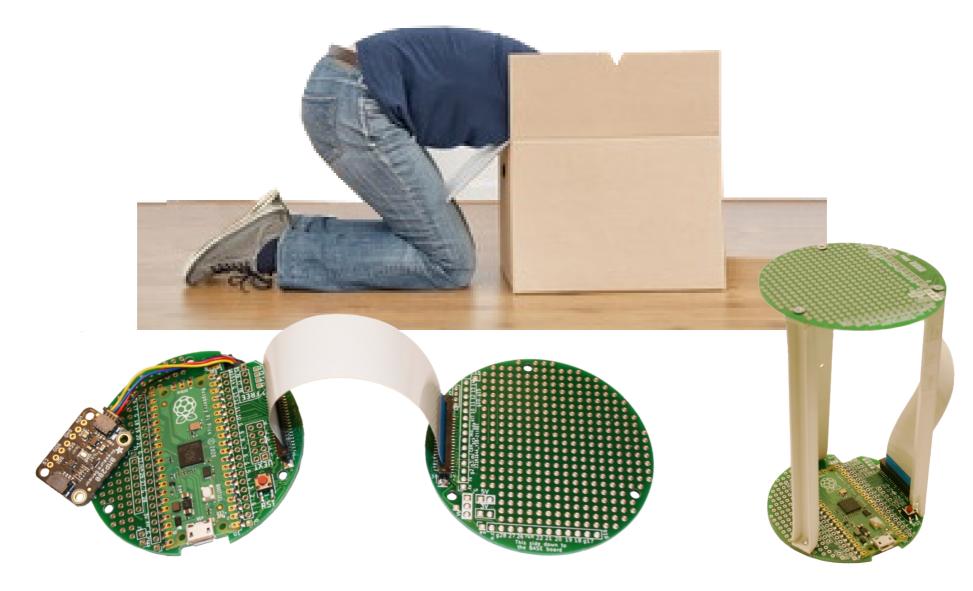

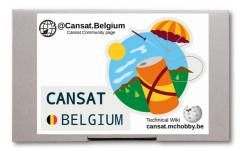

## CanSat kit content

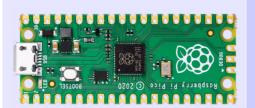

Raspberry-Pi Pico (RP2040 cores) New Python & Arduino dual core mcu.

Compatible with MicroPython, Arduino IDE and CircuitPython

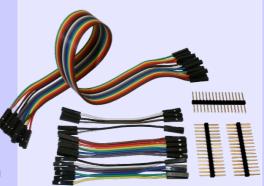

## Multi-functional breadboard wires

Set of wires with plug that can be modified from female to male.

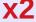

## **USB A/microB 1m** cable.

Used to plug your feather on a computer to program it or to recharge the battery.

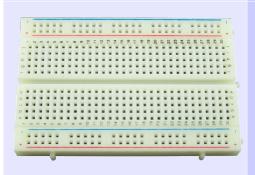

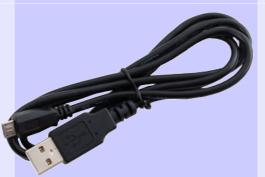

#### **Pin Headers**

Plug one Pico on breadboard and start experimenting with Pico.

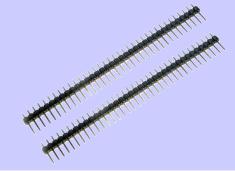

#### Half Size Breadboard

Solderless breadboard are used for fast prototyping.

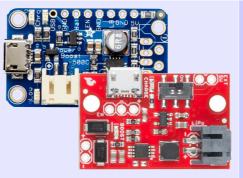

#### PowerBoost Charger/ Booster

Get 5V power supply from Lipo battery. Charging capability included.

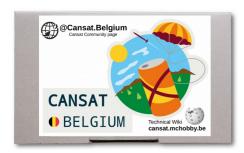

## CanSat kit content

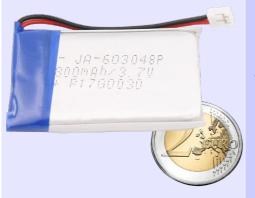

## Lithium Polymer Battery

Transform the setup into an autonomous plateform with this 1400mAh Lipo.

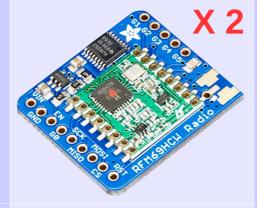

#### RFM69HCW Transceiver Radio

Transport data over long distance with packet radio. One breakout act as emitter, the second one as receiver.

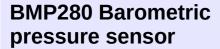

Easily evaluate pressure, altitude and temperature.

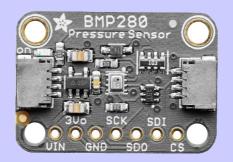

#### **Pico Cansat BASE**

Solder one of the Pico, wire a RFM69 for data transmission and use the PowerBoost to make it.

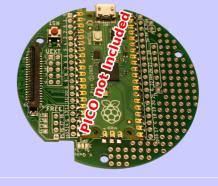

## TMP36 – analog temperature sensor

Transform the sensor voltage read to an easy-to-read temperature.

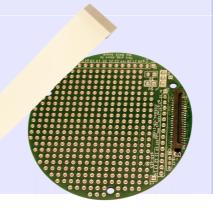

#### **Pico Cansat PROTO**

Consolidate your CAN + Prototyping area + all Microcontroler signals.

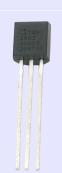

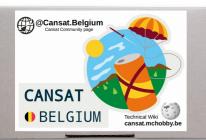

# CanSat kit content - breadboard

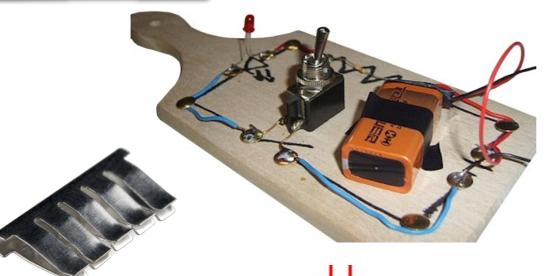

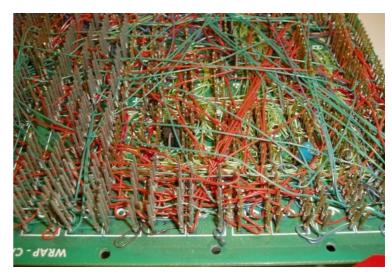

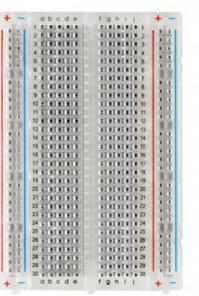

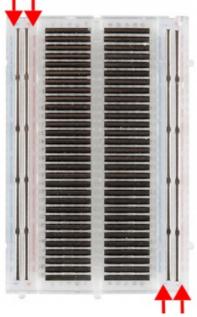

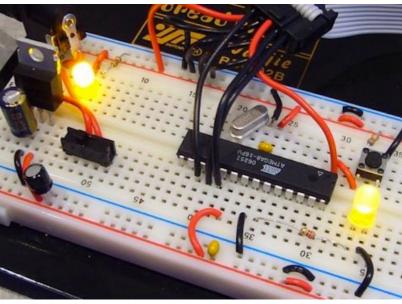

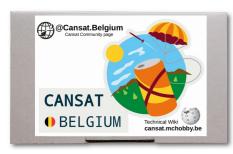

## CanSat kit content - TMP36

Here is the formula to use with a TMP36 powered at 3.3v:

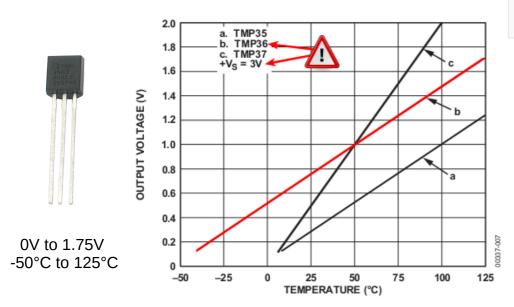

Temp in °C = ( output\_voltage\_in\_mV - 500) / 10

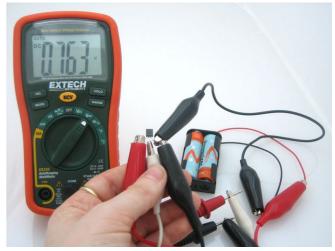

**Tip & Trick** – Filtering signal for greater stability

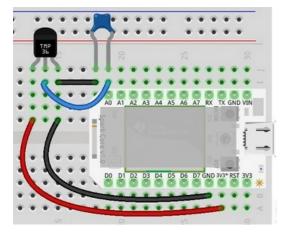

Depending on the other device you may add to your experiment, some electrical parasite may be rejected on the power supply stage.

In such case, you will notice inconsistencies when reading analog devices.

Adding a 0.01µF (10nF) ceramic capacity between ground and the microcontroler analog input can filter those parasites (seen as high frequency spikes).

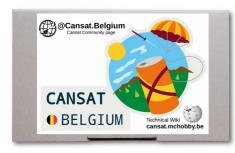

## CanSat kit content - BMP280

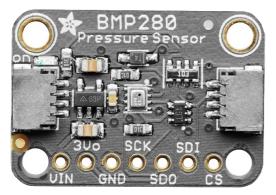

- Can use I2C or SPI bus
- Accuracy ± 1 hPa (= 100 Pa = 1 millibar)
- Pressure range: 300...1100 hPa
- Temperature range: -40...85°C

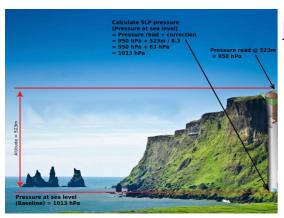

#### <u>Tip & Trick – Measure the altitude</u>

As the pressure also change with the altitude, whenever the

pressure decrease from 1hPa the altitude increase of 8.3 meters.

The pressure sensor accuracy allows you to use the BMP280 to make an altimeter (accuracy of make an altimeter (accuracy of ±1m at worste, about 0.25m in best conditions)

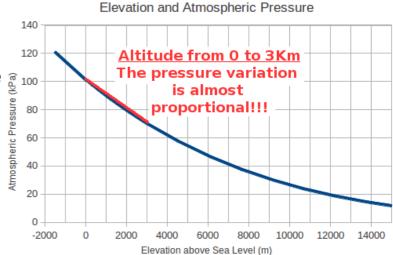

#### <u>Interesting Learning – Measure your absolute altitude</u>

By using the today's pressure at sea-level, it is possible to calculate the absolute altitude of school / house. Compare it to one of the reference weather station near of your location.

#### <u>Interesting Learning – Calculate SLP (Sea Pressure Level)</u>

Normalising your local pressure at the Sea Level (like reference wheater station does), you can compare your data with other reference station to make more accurate weather forecast.

This is explained in wiki page related to BMP280 with detailed calculation. See the picture with the well!

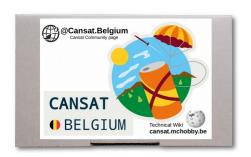

## CanSat kit content -RFM69HCW

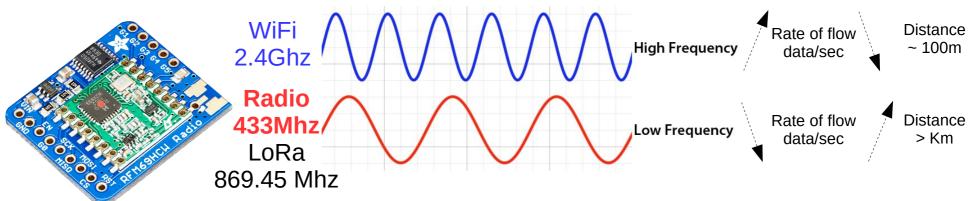

VCL Slice

- Use the SPI hus
- Around 433 Mhz
- 50mA @ +13 dBm 150mA @ +20 dBm
- Distance : 500m to 2 Km (5 Km).

#### RFM69HCW - Packet Radio

This means that the module takes care of data coding, transmission, checksum, send retries, etc over the radio waves.

#### **RFM69HCW** – Frequency and encryption key

The RFM69HCW frequency can be adjuted (around 433Mhz) and data is AES encrypted with a key. Both are defined in the software and are the only parameters you really have to take care about.

#### Antenna required!

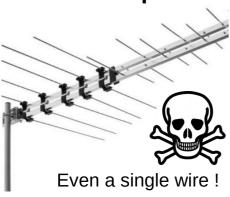

The Sender and Receiver module must have: The same frequency and The same encryption key.

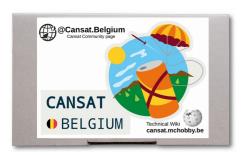

## CanSat kit content – Lipo Charger/Booster

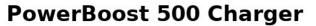

PowerBoost 1000 Charger

Lipo Charger/Booster

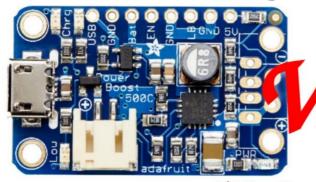

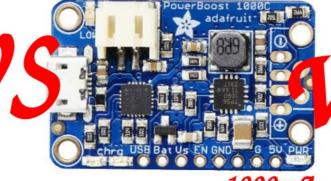

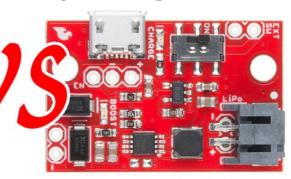

500mA

1000mA

1000mA

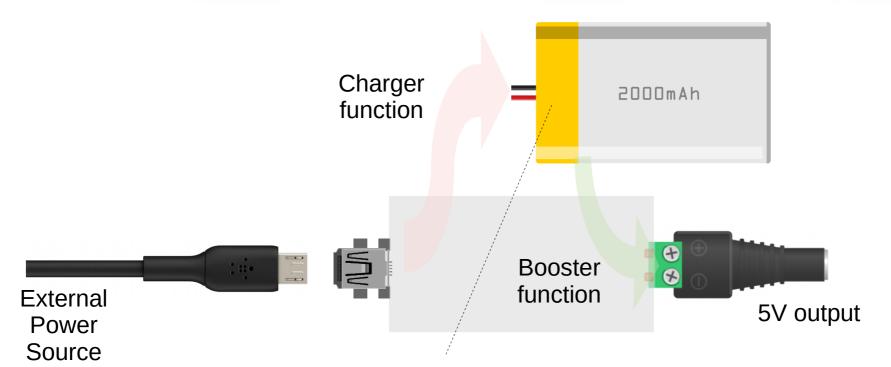

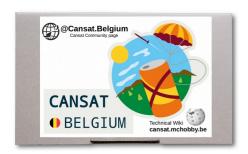

## CanSat kit content – Lipo Charger/Booster

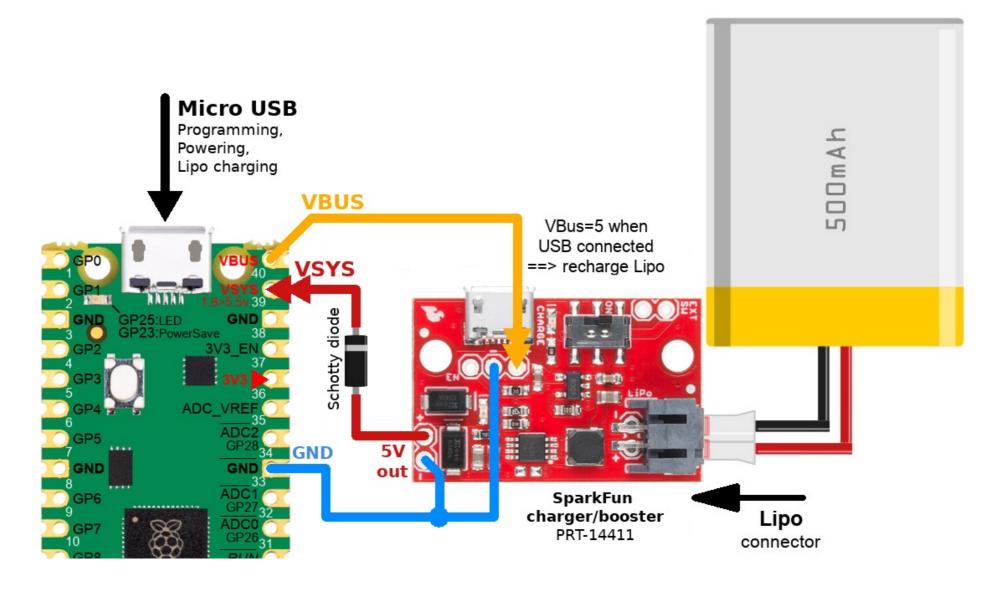

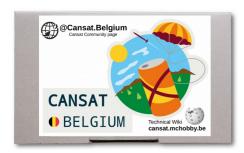

Not weird design but smart ideas

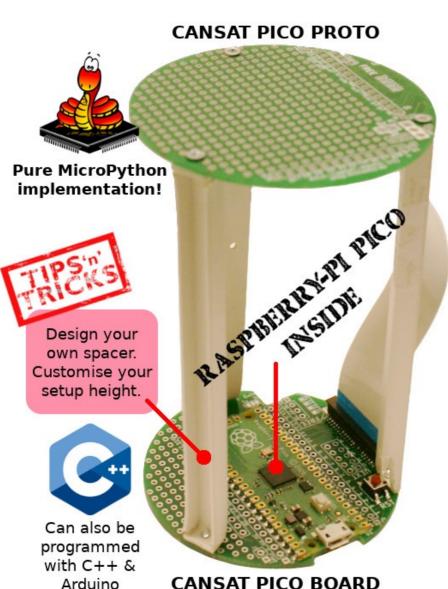

- Base CAN structure
- LOT of SPACE avail.
- Free HEIGHT design
- Add intermediate levels
- 1mm wall tickness around boards

16.548 mm

rcle for holes r=29mm

Equilateral Triangle

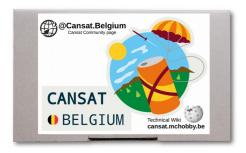

Not weird design but smart ideas

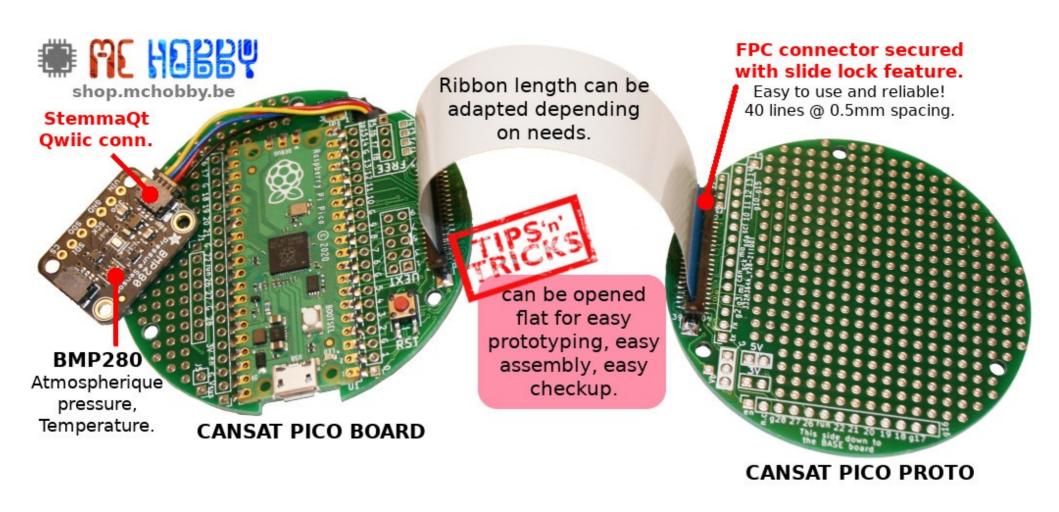

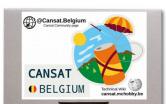

#### **CANSAT Pico Board**

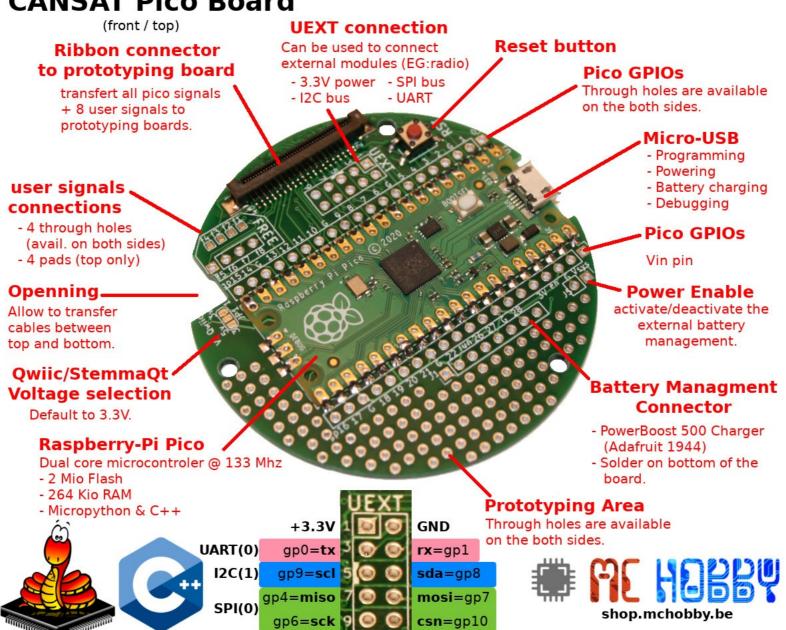

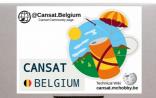

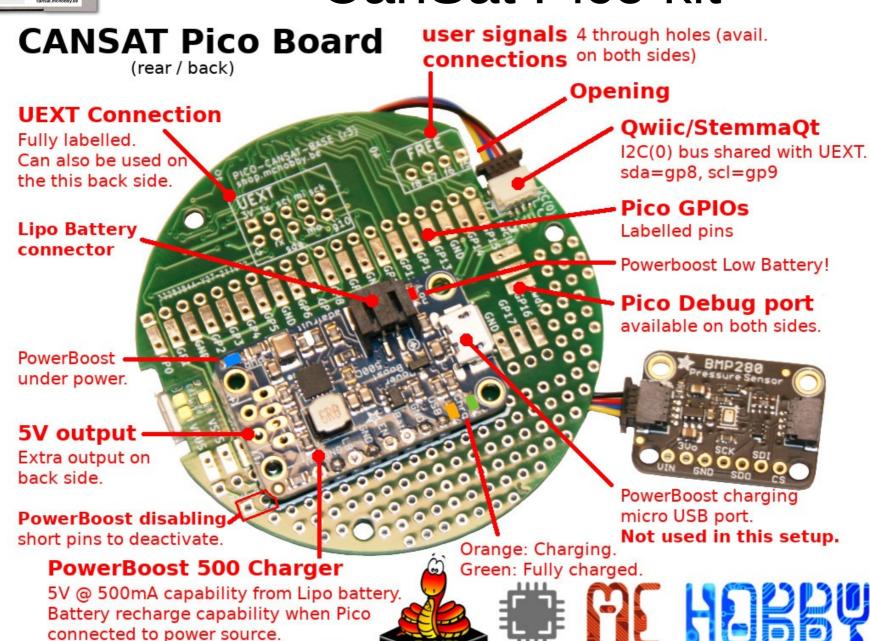

Feeds the Pico and project with 5V.

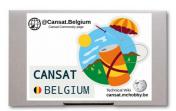

gp 0 to 15

#### **CANSAT Pico Proto**

shop.mchobby.be

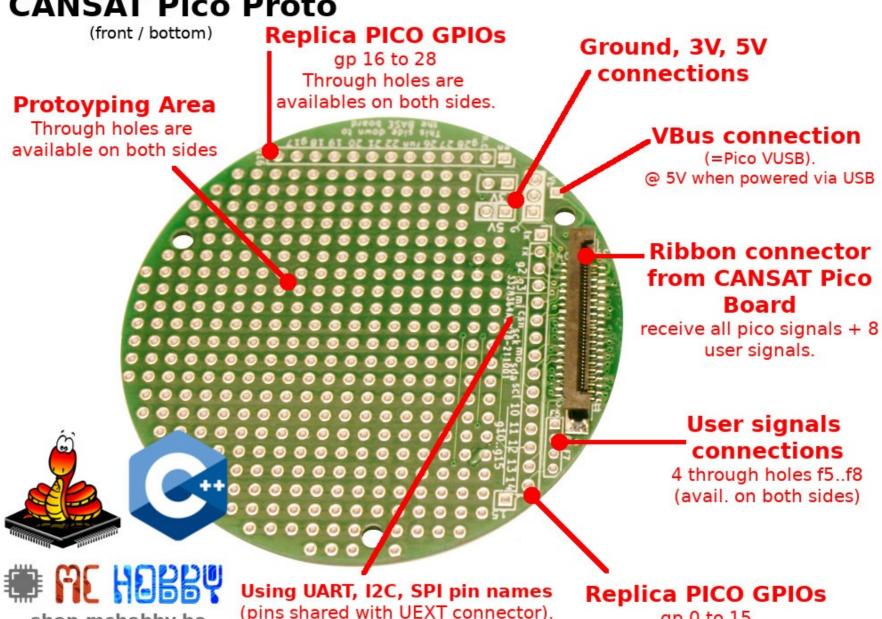

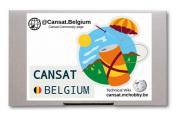

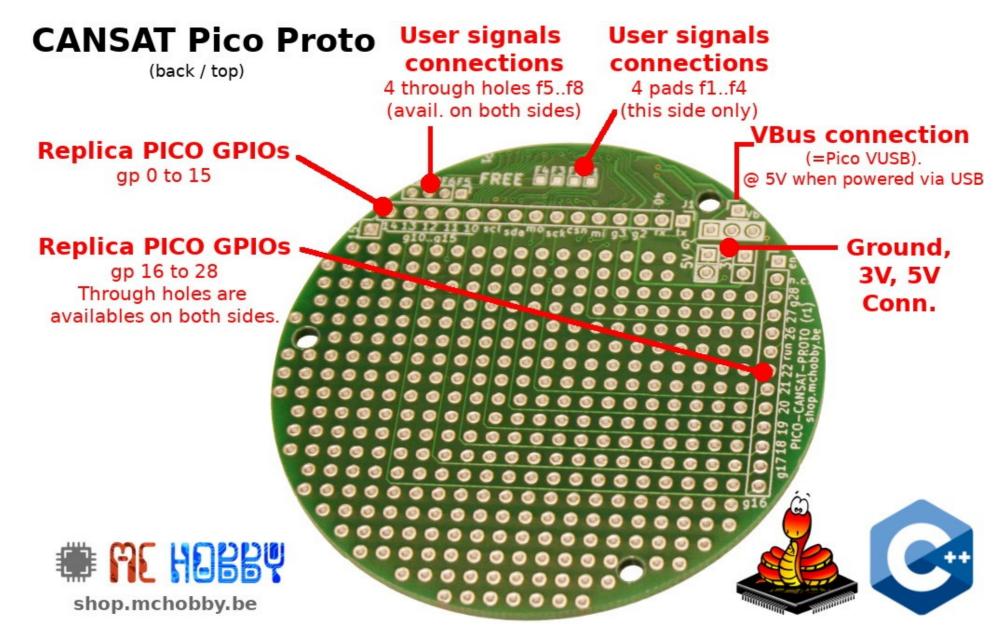

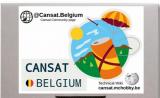

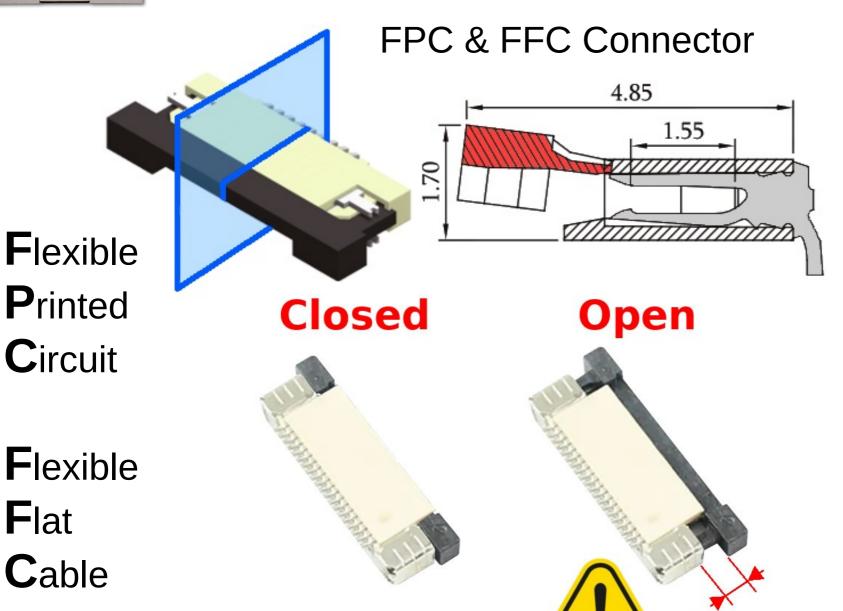

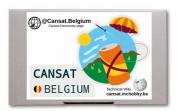

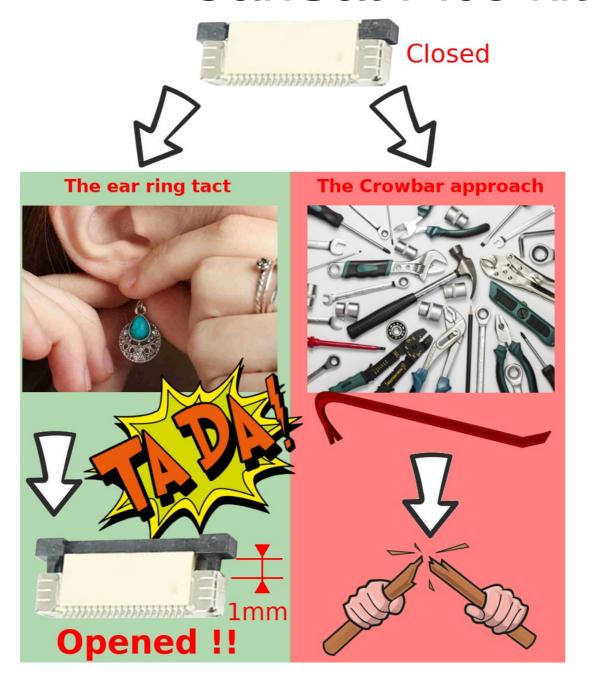

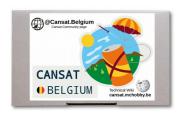

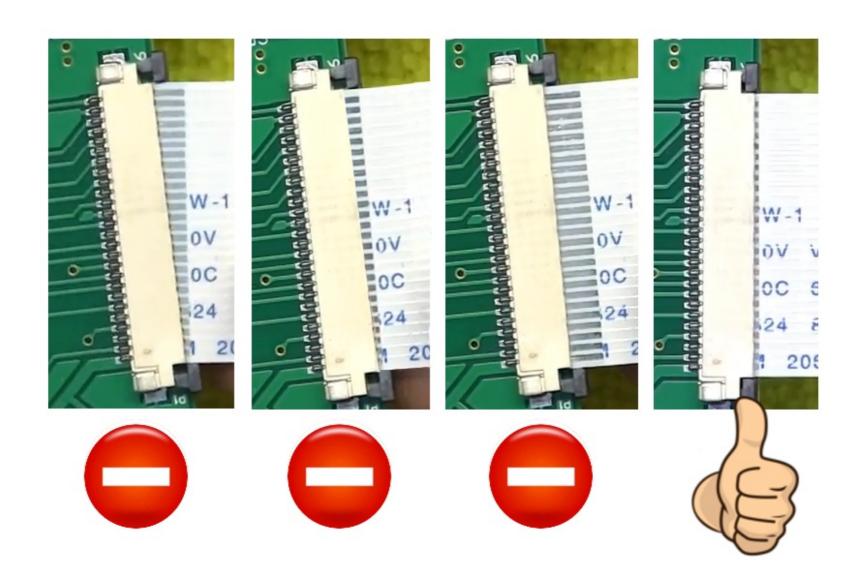

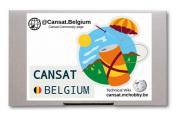

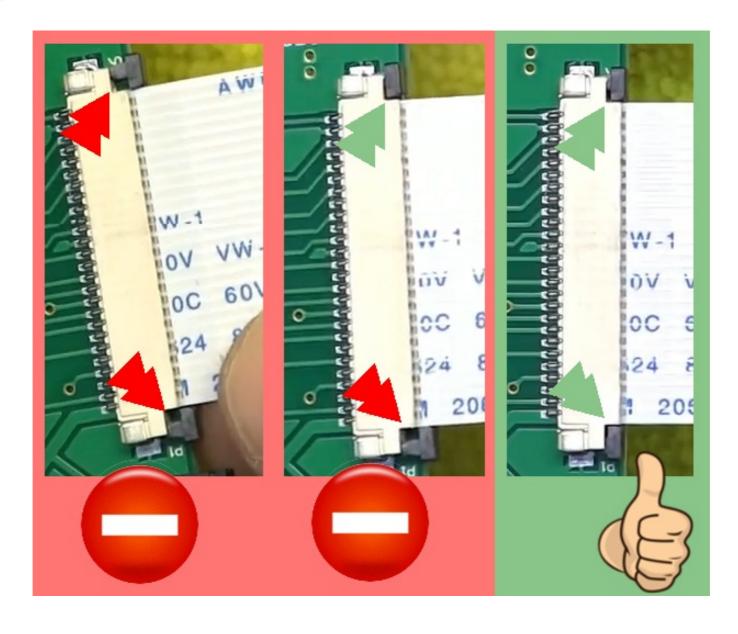

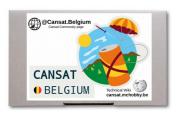

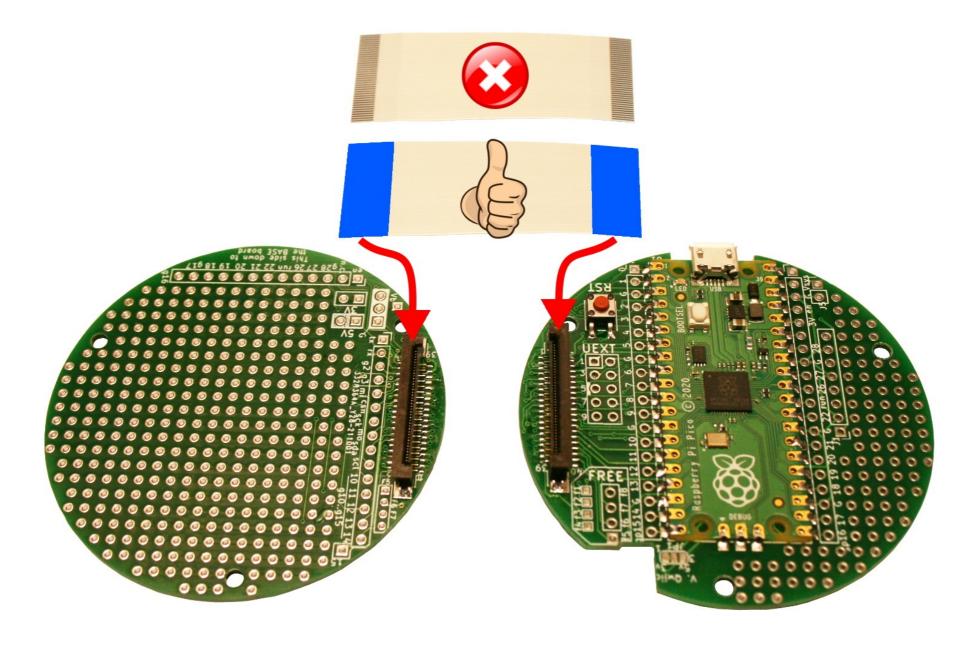

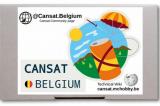

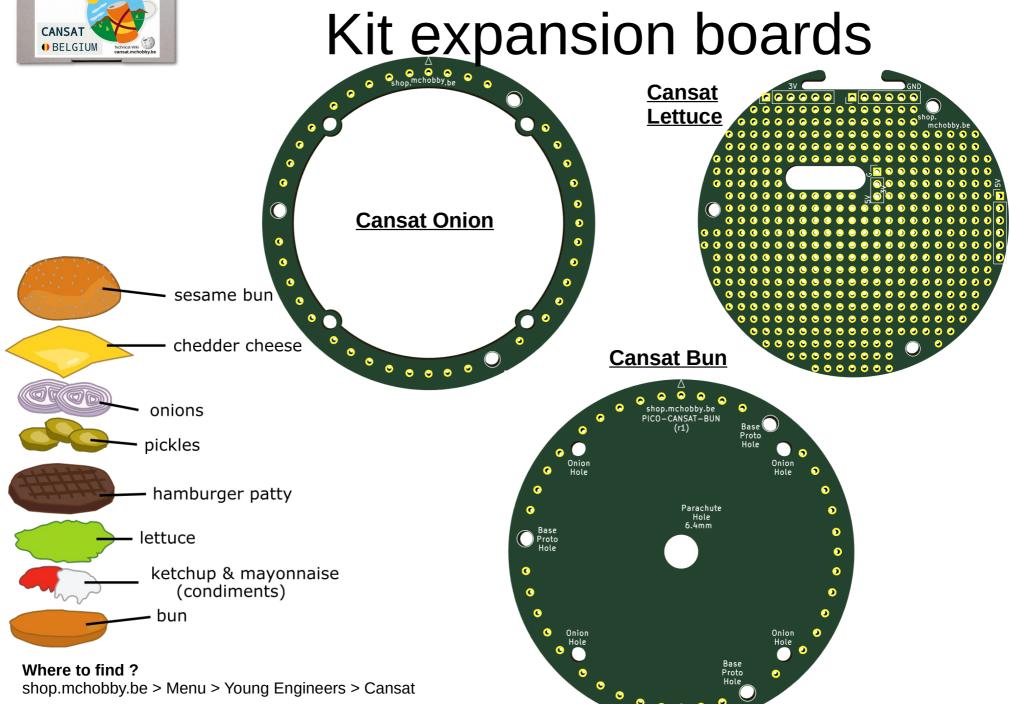

#### or M2.5 threaded rode

## **Build tips**

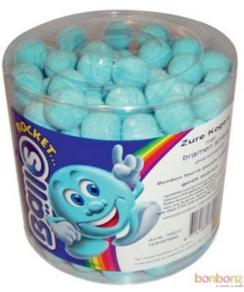

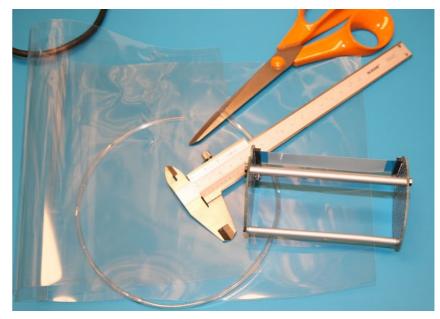

Cutting a rectangle in the PET sheet about 1.2 \* cansat-perimeter by cansat-height + 12mm

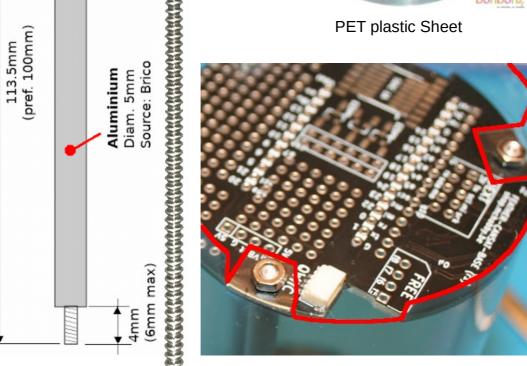

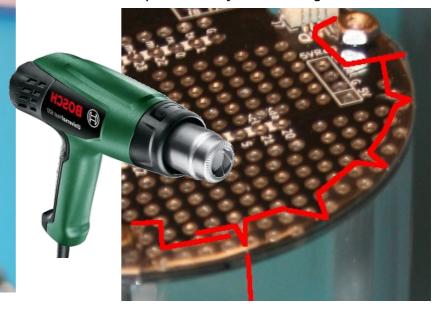

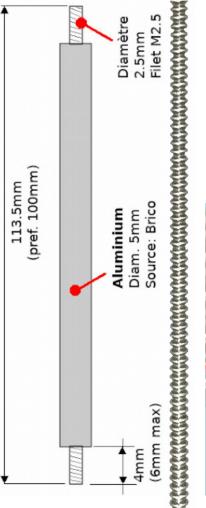

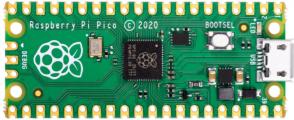

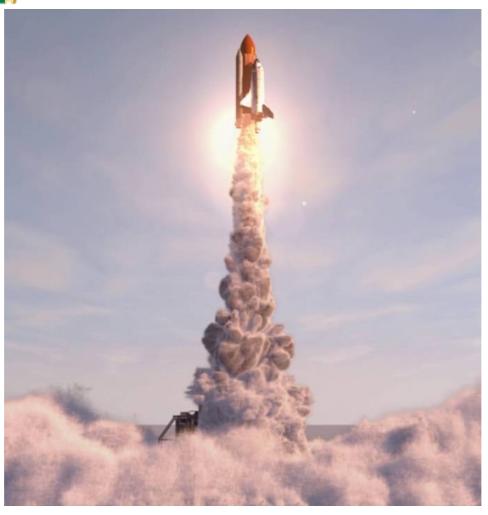

A bunch of power to launch your project

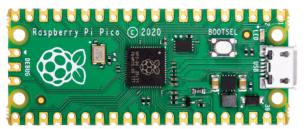

#### **Lipo Battery**

Pads for external power supply (Lipo or other).

# 300mA max

#### microUSB

- Program with IDE
- Store Python Script
- Can recharge LiPo

#### Efficient DC/DC

3,3V @ 300mA

(PowerSave mode)

#### 3 Analog inputs

12 bits resolution. Value 0 - 4096

#### Note:

Arduino IDE use 10 bit resolution by default (0 - 1024)but this could be changed with analogReadResolution(12)

#### 2 cores

real multithreading under MicroPython

Serial still available!

#### **User LED**

wired on pin #25

**EXTRA FLASH (2Mb)** 

like a microSD card.

this storage is used for the firmware, data files and python scripts.

RTC

Internal Real Time Clock

#### Pico Power vs Arduino Uno

Clock: 133 MHz vs 16 MHz for Uno RAM: 265 Kb vs 2Kb for Uno

Flash: 2048 Kb vs 32Kb for Uno Real Time Clock: Yes vs none for Uno

#### (i)nfo

TUTORIAL 1

ENG: cansat-pico.mchobby.be

ENG: www.raspberrypi.com/documentation/microcontrollers/

FR: shop.mchobby.be/product.php?id product=2271

#### Microcontroler

RP2040 Cortex M0+ 265 Kio SRAM Multithreading

> Castellated pins

16 Pins (PWMable)

4mA / pin.

50MA max on chip

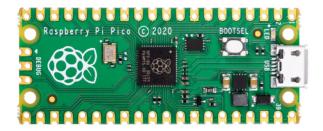

**Putting MicroPython on the board** 

#### Manual activation of the bootloader

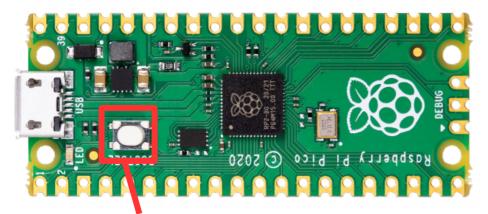

Press button while power on

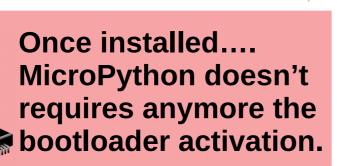

MicroPython firmware can be downloaded from micropython.org

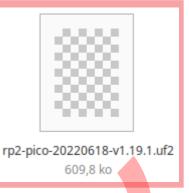

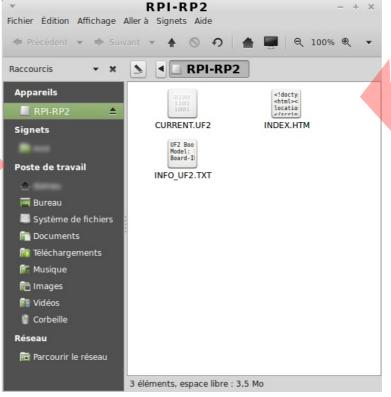

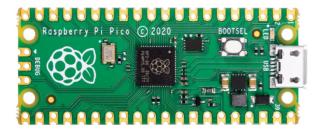

#### **Pre-initialized MicroPython filesystem**

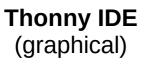

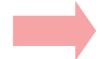

## MPRemote (command line)

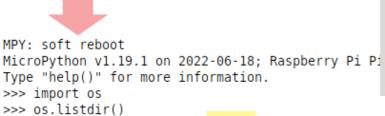

```
>>> import os
>>> os.listdir()
['blink.py', 'bmptest.py', 'lib', 'readme.txt', 'rfm69test_config.py', 'rfm69test_emitter.py',
   'rfm69test_receiver.py', 'tmp36test.py']
>>> os.listdir('lib')
['__ap.py', '__append.py', '__df_py', '__hexdump.py', '__ifconfig.py', '__ptest.py', '__touch.
py', '__uname.py', '__wifi.py', 'bme280.py', 'mshell.py', 'mshell.txt', 'pye.py', 'rfm69.py']
>>> ■
```

#### Thonny - /home/domeu/Téléchargements/upy/blink.py @ 8:1 File Edit View Run Tools Help blink.py Files This computer from machine import Pin / home import time led = Pin( 25, Pin.OUT ) for i in range(11): led.toggle() time.sleep( 0.1 ) Raspberry Pi Pico D 🔝 lib Shell blink.pv MicroPython v1.19.1 on 2022-06-18; Raspberry Pi Pi bmptest.py co with RP2040 Type "help()" for more information. readme.txt >>> import os rfm69test config.pv >>> os.listdir() nfm69test emitter.py ['blink.py', 'bmptest.py', 'lib', 'readme.txt', 'r rfm69test receiver.pv fm69test\_config.py', 'rfm69test\_emitter.py', 'rfm6 tmp36test.py 9test\_receiver.py', 'tmp36test.py'] >>> MicroPython (Raspberry Pi Pico)

#### **Execution on the fly:**

Try this from REPL prompt!
>>> import blink

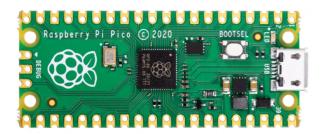

#### The source code

#### https://github.com/mchobby/cansat-belgium-micropython

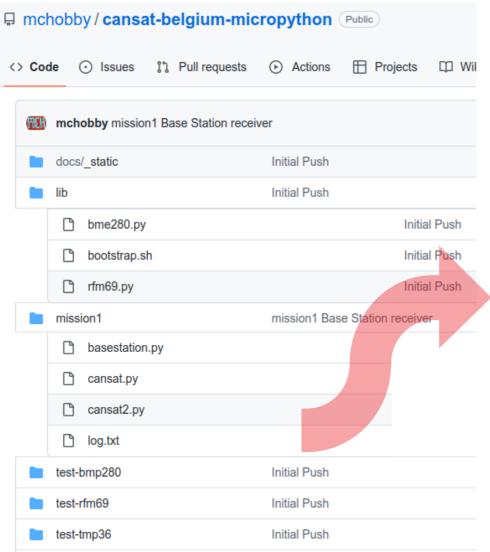

#### In cansat.py

```
:', rfm.frequency mhz)
print( 'Frequency
print( 'encryption
                        :', rfm.encryption key )
                          :', NODE ID )
print( 'NODE ID
print( 'BASESTATION ID:', BASESTATION ID )
print( '***HEADER***')
print( ":iteration count, time sec, pressure hpa,
                  tmp36 temp,bmp280 temp;" )
print( '***DATA***' )
[DATA](len=32, RSSI=-31)bytearray(b':10949, 4785, 1012.90, 22.45, 22.19;')
[MSG] :10949,4785,1012.90,22.45,22.19;
[DATA](len=32, RSSI=-31)bytearray(b':10950, 4786, 1012.83, 17.45, 22.18;')
[MSG] :10950,4786,1012.83,17.45,22.18;
[DATA](len=32,RSSI=-31)bytearray(b':10951,4786,1012.84,23.25,22.19;')
[MSG] :10951,4786,1012.84,23.25,22.19;
[DATA](len=32, RSSI=-31)bytearray(b':10952, 4786, 1012.84, 23.33, 22.19;')
[MSG] :10952,4786,1012.84,23.33,22.19;
[DATA](len=32,RSSI=-25)bytearray(b':10953,4787,1012.83,14.07,22.18;')
[MSG] :10953,4787,1012.83,14.07,22.18;
[DATA](len=32,RSSI=-33)bytearray(b':10954,4787,1012.84,-1.00,22.18;')
[MSG] :10954,4787,1012.84,-1.00,22.18;
```

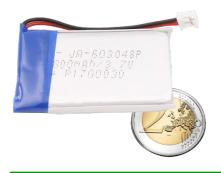

## LiPo offers the best ratio Power/Weight.

## LiPo batteries

Q (mAh) is the quantity of power.

#### C is discharge rate.

Charging is usually limited to half of discharge rate.

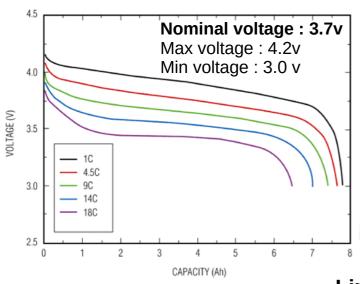

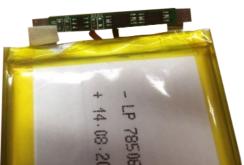

#### Lipo for electronic

- Usually rated for 1C max.
- Use protection circuitry (overcurrent or under-voltage).
- Finer wires.
- Lighter.
- Power cycle the Lipo when security get activated.

For battery with Q = 800 mAh:

- 1C means that it can be discharged continuously at 800mA.
- 1/2C means that it can be discharged at 400mA.
- 3C means that it can be discharged at 2400mA.

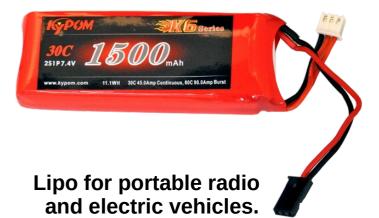

- Can deliver several C (40C or more).
- No protection circuitry.
- Thick wires.
- More heavy (more cells).
- Must be charged with special device & under surveillance.

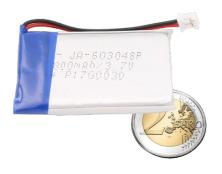

## LiPo batteries

#### **Estimate discharge time**

With a 800 mAh Lipo battery:

IF the project sink a current of 150mA from the battery THEN The lipo will last after 800 mAh / 150 mA = 5.3 Hours

#### Do not abuse LiPo:

- Do not twist, bend.
- Do not drill.
- Do not fire.
- Do not over-charge/ over-discharge.
- Do not use when deformed or inflated.
- ALWAYS CHARGE UNDER SURVEILLANCE

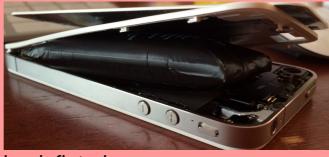

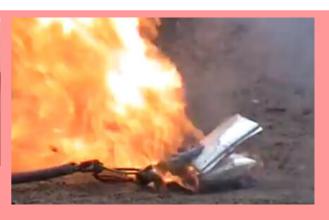

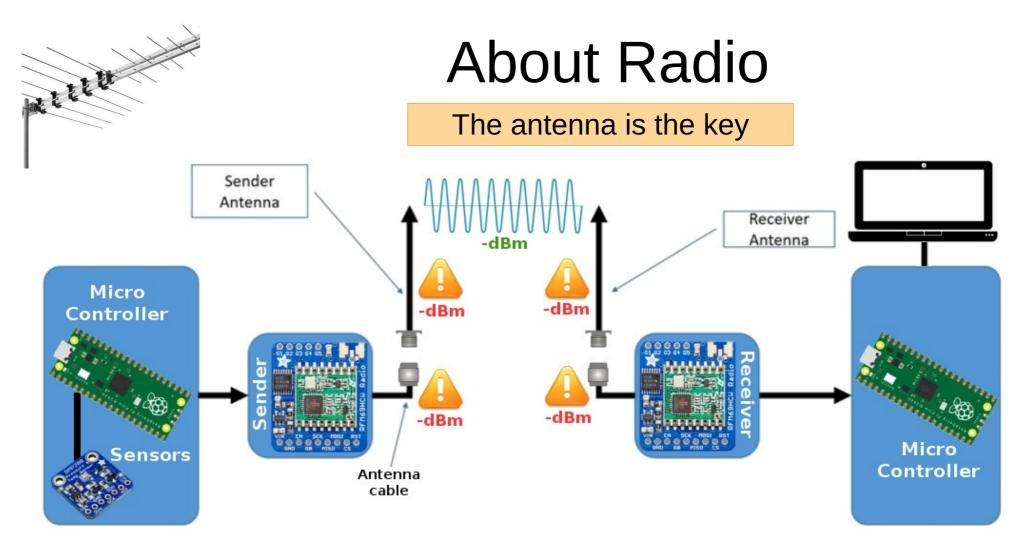

dBm = dB / measured mW = efficient way to measure absolute power.

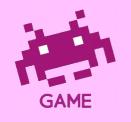

Radio Transmission is a game where the goal is to lose as little power as possible!

It is even possible to win power.

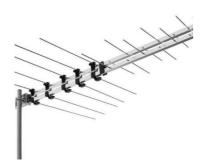

#### The antenna is the key

#### Unipole Antenna

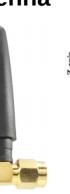

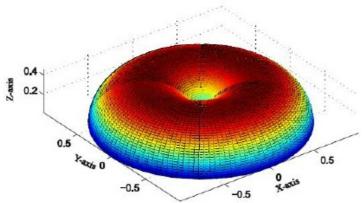

#### **Dipole Antenna**

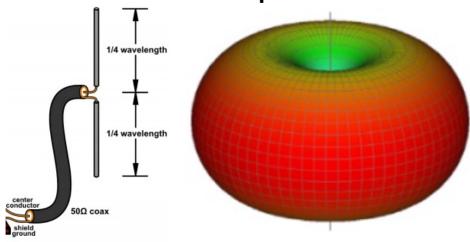

#### Yagi Antenna

direction of maximum radiation ---->

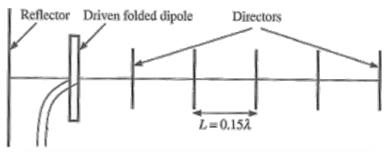

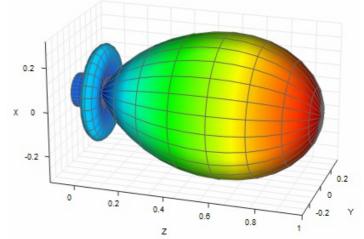

A 6 elements Yagi can offer a gain up to 11.2 dBi. A 11 elements Yagi can double that gain !!!

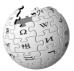

See the wiki for a Yagi Antenna with build dimensions for 433Mhz antenna.

# 

## **About Radio**

#### Take care about the polarisation

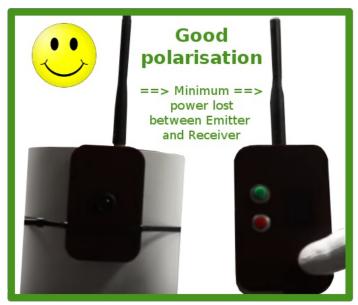

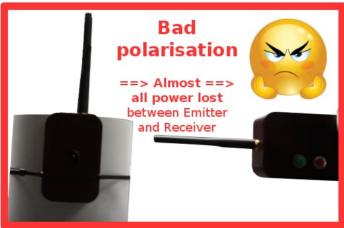

#### Take care about antenna length

The frequency that the antenna resonates at (operates at) is determined by the length of the antenna.

For unipole (and dipole) antenna, the maximum gain of the antenna is fixed and dependent on the operating frequency (the frequency the antenna should resonnate).

#### Quarter wavelength (1/4 $\lambda$ ) antenna length

What should be the length of 1/4  $\lambda$  antenna for the frequency of 433Mhz ?

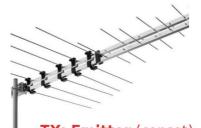

RSSI: Evaluate quality of radio setup!

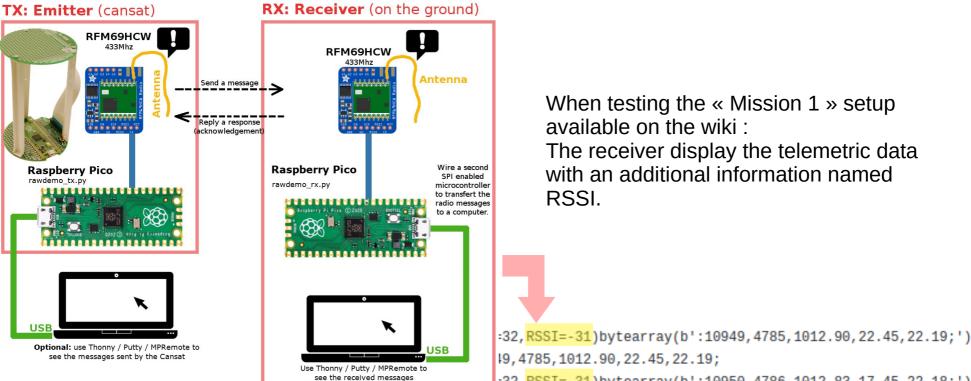

When testing the « Mission 1 » setup available on the wiki.

The receiver display the telemetric data with an additional information named RSSI.

RSSI: Received Signal Strength Indication - indicated the strength of the radio signal received on the transceiver. (-15 at best, -90 at worst).

```
19,4785,1012.90,22.45,22.19;
          32, RSSI=-31)bytearray(b':10950,4786,1012.83,17.45,22.18;')
[MSG] :10950,4786,1012.83,17.45,22.18;
[DATA] (len=32, RSSI=-31) bytearray(b':10951, 4786, 1012.84, 23.25, 22.19;')
[MSG] :10951,4786,1012.84,23.25,22.19;
[DATA] (len=32, RSSI=-31) bytearray(b':10952, 4786, 1012.84, 23.33, 22.19;')
[MSG] :10952,4786,1012.84,23.33,22.19;
[DATA](len=32, RSSI=-25)bytearray(b':10953,4787,1012.83,14.07,22.18;')
[MSG] :10953,4787,1012.83,14.07,22.18;
[DATA](len=32, RSSI=-33)bytearray(b':10954, 4787, 1012.84, -1.00, 22.18;')
[MSG] :10954,4787,1012.84,-1.00,22.18;
```

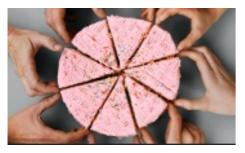

Frequency Plan: share the radio bandwidth.

The following SDR capture shows the spectrum view of a RFM69 emiting on the 868.0 MHz frequency. (from USA)

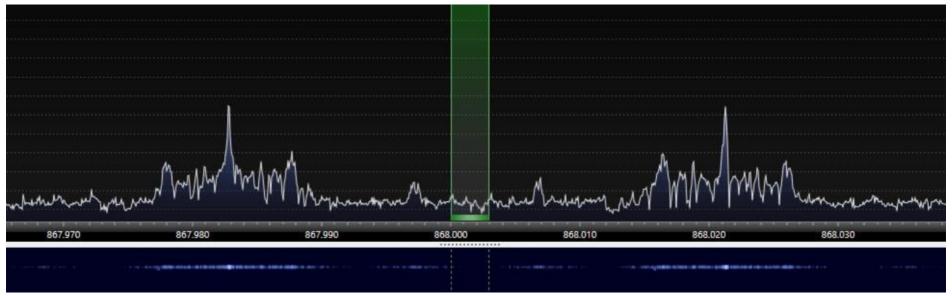

Carrier WaveLength - 30 KHz - Carrier WaveLength + 30 KHz.

| Team    | Freq (MHz) | Team name |
|---------|------------|-----------|
| Team #1 | 433.1      |           |
| Team #2 | 433.2      |           |
| Team #3 | 433.3      |           |
| Team #4 | 433.4      |           |
| Team #5 | 433.5      |           |

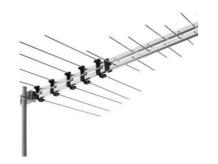

#### **Getting Help with radio stuff!**

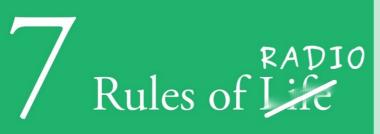

- Rule #1: Use short, high quality and thick antenna cables.
- Rule #2: An SWR below 2 is acceptable (less than 11% of power is reflected so we have much of the power available for transmission).
- Rule #3: Always connect an antenna to the sender (otherwise 100% of signal is reflected, which may kill the sender)
- Rule #4: Keep the polarization of your antennas the same way.
- **Rule** #5: The more dBi, the more power in one direction.
- Rule #6: With a proper antenna setup, the distance in air is not an issue if we have a line of sight.
- Rule #7: Longer is not always better for antennas. Smarter is better.

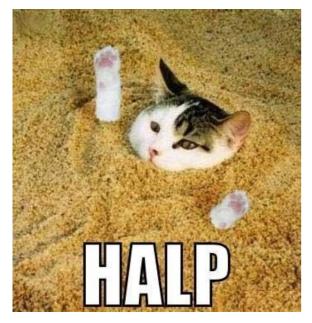

**Andreas Spiess - Video tutorial** 

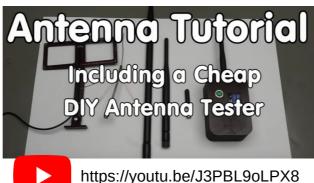

**Finding Radio Amateur Club** 

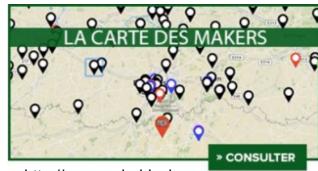

http://map.mchobby.be